### **Example 2: Bivariate Association and Significance Tests in SAS and STATA**

The data for this example were selected from the 2012 General Social Survey dataset featured in Mitchell (2015). This example will demonstrate linear and nonlinear transformations of quantitative variables, Pearson's and Spearman correlations for quantitative and ordinal variables, and cross-tabulations and measures of bivariate association for binary variables.

## **SAS Syntax for Importing and Preparing Data for Analysis:**

```
* Define placeholder for folder location to be used below;
* \\Client\ precedes path in Virtual Desktop outside H drive;
%LET filesave=C:\Dropbox\21SP_PSQF6242\PSQF6242_Example2;
* IMPORT GSS_Example.xlsx data using filesave reference and exact file name;
* from the Excel workbook in DATAFILE= location from SHEET= ;
* New SAS file is in "work" library place with name "Example2";
* "GETNAMES" reads in the first row as variable names;
* DBMS=XLSX (can also use EXCEL or XLS for .xls files);
PROC IMPORT DATAFILE="&filesave.\GSS_Example.xlsx"
             OUT=work.Example2 DBMS=XLSX REPLACE; 
      SHEET="GSS_Example"; 
      GETNAMES=YES; 
RUN;
* Create formats: set of value labels for categorical variables;
PROC FORMAT;
      VALUE Fmarry 1="1.Unmarried" 2="2.Married";
      VALUE Fgender 1="1.Man" 2="2.Woman";
      VALUE Fhappy 1="1.Unhappy" 2="2. Neither" 3="3.Fairly Happy"
                            4="4.Very Happy" 5="5.Completely Happy";
        VALUE Ffriends 1="1.Never" 2="2.Once/Year" 3="3. Several/Year"
                            4="4.Once/Month" 5="5.Several/Month"
                            6="6.Several/Week" 7="7.Almost Daily";
RUN;
* DATA = create new dataset, SET = from OLD dataset;
* So DATA + SET means "save as itself" after these actions;
* All data transformations must happen inside a DATA+SET+RUN combo;
DATA work.Example2; SET work.Example2;
* Label variables and apply value formats for variables used below;
* LABEL name= "name: Descriptive Variable Label";
   LABEL marry= "marry: 2-Category Marital Status"
         gender= "gender: 2-Category Gender Identity"
         happy= "happy: 5-Category Happy Rating"
         friends= "friends: 7-Category Time with Friends"
         educ= "educ: Years of Education"
         income= "income: Annual Income in 1000s";
* Apply value labels created above: name Format.;
   FORMAT marry Fmarry. gender Fgender. happy Fhappy. friends Ffriends.; 
* Make a copy of income to z-score next;
   incomeZ=income;
   LABEL incomeZ="incomeZ: Z-Scored Income";
* Example nonlinear transformation: natural-log transform;
   incomeLog=LOG(income);
   LABEL incomeLog="incomeLog: Log Annual Income";
RUN;
* Example linear transformation: z-scoring;
* This will over-write the original incomeZ with z-scored version;
PROC STANDARD DATA=work.Example2 OUT=work.Example2 MEAN=0 STD=1;
      VAR incomeZ; 
RUN;
* Now dataset work.Example2 is ready to use;
                                                                 Comments (your notes the program 
                                                                 will not interpret) are in green and 
                                                                 start with * in SAS or // in STATA. 
                                                         Anything in PINKY-PURPLE is case- and 
                                                         space-sensitive in SAS (but not otherwise). 
                                                                      All SAS commands and 
                                                                      comments end in a semi-colon.
```
**STATA Syntax for Importing and Preparing Data for Analysis:**

```
// Paste in the folder address where "GSS_Example.xlsx" is saved between " "
    global filesave "C:\Dropbox\21SP_PSQF6242\PSQF6242_Example2"
// We can then refer to the syntax variable "filesave" by putting $ in front
// IMPORT GSS_Example.xlsx data using filesave reference and exact file name
// To change all variable names to lowercase, remove "case(preserve")
    clear // Clear before means close any open data
    import excel "$filesave\GSS_Example.xlsx", case(preserve) firstrow clear 
// Clear after means re-import if it already exists (if need to start over)
// Create formats: set of value labels for categorical variables; 
    label define Fmarry 1 "1.Unmarried" 2 "2.Married"
    label define Fgender 1 "1.Man" 2 "2.Woman" 
    label define Fhappy 1 "1.Unhappy" 2 "2.Neither" 3 "3.Fairly Happy" ///
                               4 "4.Very Happy" 5 "5.Completely Happy" 
    label define Ffriends 1 "1.Never" 2 "2.Once/Year" 3 "3. Several/Year" ///
                               4 "4.Once/Month" 5 "5.Several/Month" ///
                               6 "6.Several/Week" 7 "7.Almost Daily"
// Label variables and apply value formats for variables used below
// label variable name "name: Descriptive Variable Label" 
    label variable marry "marry: 2-Category Marital Status"
    label variable gender "gender: 2-Category Gender Identity"
    label variable happy "happy: 5-Category Happy Rating"
    label variable friends "friends: 7-Category Time with Friends"
    label variable educ "educ: Years of Education"
    label variable income "income: Annual Income in 1000s"
// Apply value labels created above: name Format
    label values marry Fmarry 
    label values gender Fgender
    label values happy Fhappy
    label values friends Ffriends
// Example linear transformation: z-scoring 
// EGEN does more complicated transformations
    egen incomeZ = std(income)
    label variable income "income: Z-Scored Annual Income"
// Example nonlinear transformation: natural-log transform
    gen incomeLog = log(income)
    label variable incomeLog "incomeLog: Log Annual Income" 
                                                                         STATA commands do 
                                                                         not have a line terminator 
                                                                         (like semi-colon in SAS).
                                                                         However, if you need to 
                                                                         continue a command 
                                                                         across multiple lines, you 
                                                                         need /// at the end of 
                                                                         each line to be continued 
                                                                         (see example in label 
                                                                         define above).
```
**// Now dataset is ready to use**

## **SAS Syntax for Descriptive Statistics for Quantitative Variables:** *(I include old-school "listing" output below because it's easier to paste and annotate than HTML)*

```
* Request descriptive statistics for quantitative variables;
* NDEC=3 print 3s digits after decimal, NOLABELS suppresses labels;
TITLE "Descriptive statistics for quantitative variables";
PROC MEANS NDEC=3 NOLABELS N MEAN STDDEV MIN MAX DATA=work.Example2;
     VAR income incomeZ incomeLog educ;
```

```
RUN;
```
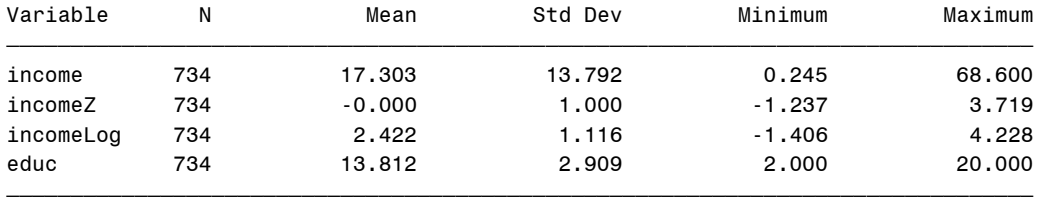

## **\* STDERR, ALPHA=.05, and CLM request SE and 95% CIs for mean;**

**PROC MEANS NDEC=3 NOLABELS N MEAN STDERR ALPHA=.05 CLM DATA=work.Example2; VAR income incomeZ incomeLog educ;**

**RUN; TITLE;** 

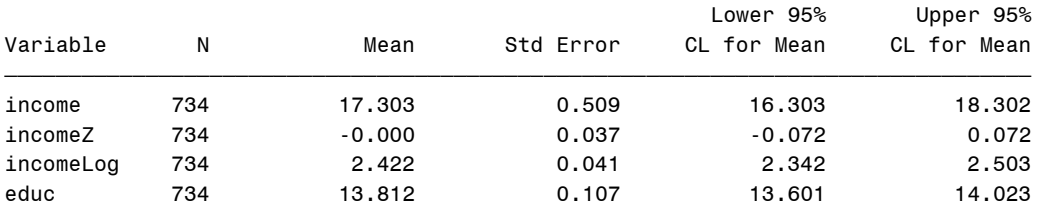

 $\tilde{f}_{\tilde{g}}$  ,  $\tilde{f}_{\tilde{g}}$   $\tilde{f}_{\tilde{g}}$   $\tilde{f}_{\tilde{g}}$   $\tilde{f}_{\tilde{g}}$   $\tilde{f}_{\tilde{g}}$   $\tilde{f}_{\tilde{g}}$   $\tilde{f}_{\tilde{g}}$   $\tilde{f}_{\tilde{g}}$   $\tilde{f}_{\tilde{g}}$   $\tilde{f}_{\tilde{g}}$   $\tilde{f}_{\tilde{g}}$   $\tilde{f}_{\tilde{g}}$   $\tilde{f}_{\tilde{g}}$   $\tilde{f}_{\til$ 

## **STATA Syntax for Descriptive Statistics for Quantitative Variables:** *(STATA default output is unformatted text as shown below)*

```
// Request descriptive statistics for quantitative variables
   display "Descriptive statistics for quantitative variables"
    summarize income incomeZ incomeLog educ
```
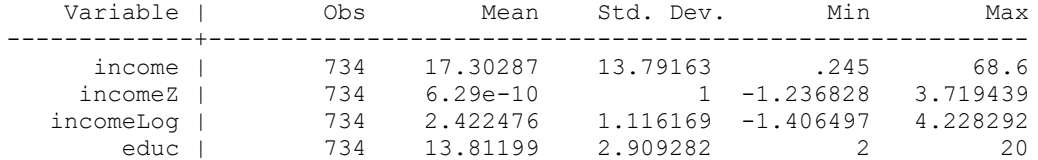

#### **// MEAN gives SE of mean and level% CIs mean income incomeZ incomeLog educ, level(95)**

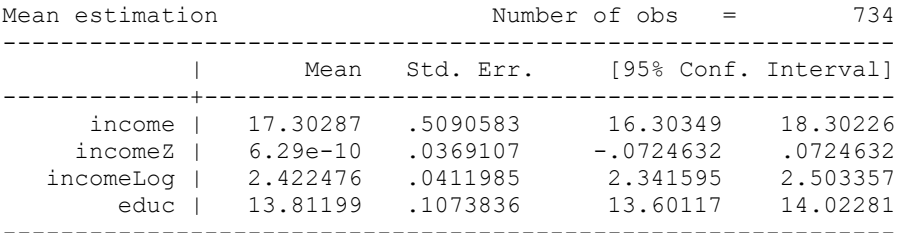

*What's the difference between the sample standard deviation (SD, labeled "Std Dev") and standard error of the mean (SE, labeled "Std Err")?*

## **SAS Syntax and Output for Pearson Correlations for Quantitative Variables:**

Pearson Correlation Coefficients, N = 734

```
* Request Pearson correlations and p-values;
* FISHER gives CI (%=1-alpha) using r-to-z transformation;
TITLE "Pearson correlations for quantitative variables";
PROC CORR DATA=work.Example2 PEARSON FISHER(BIASADJ=YES ALPHA=.05);
      VAR income incomeZ incomeLog educ;
RUN; TITLE;
```
Descriptive statistics are also given for each variable by default (not shown here).

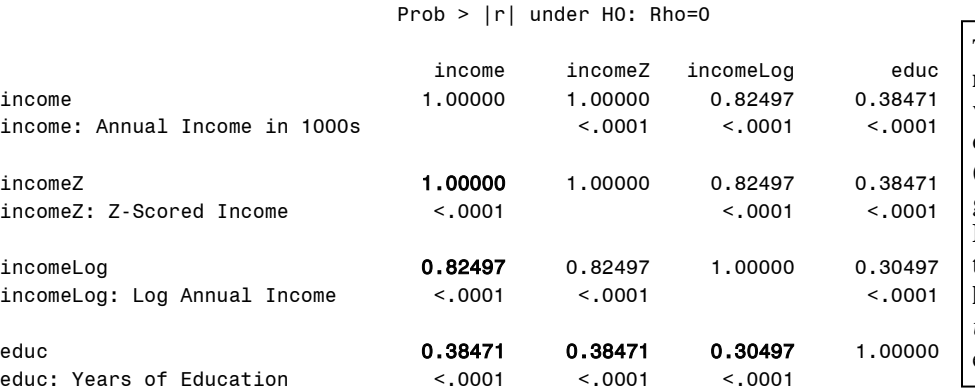

This is a **Pearson correlation matrix**, which standardizes the variances of each variable on the diagonal to 1. The correlations  $(r)$  for each pair of variables are given on the off-diagonals. Below each r is the exact two**tailed -value against a null hypothesis of**  $H_0: \rho = 0$ **. (The**  $t$  test-statistics that provided the exact  $p$ -values are not given.)

Pearson Correlation Statistics (Fisher's z Transformation)

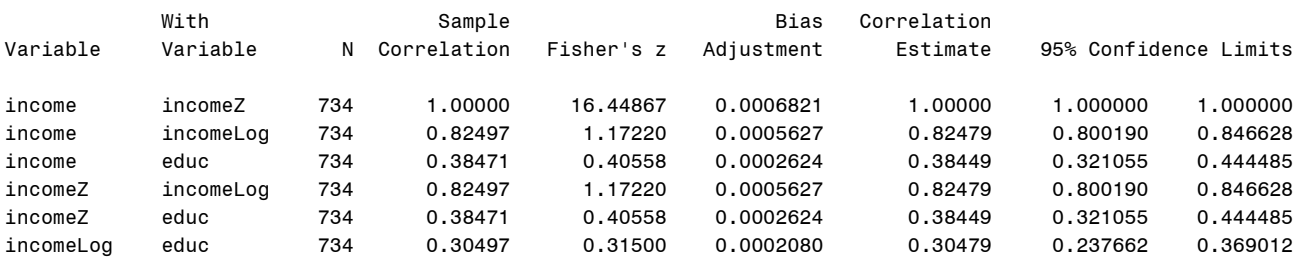

### **"Sample correlation" is just the Pearson .**

"Fisher's Z" is given by:  

$$
z_r = 0.5 \left[ Log_e \left( \frac{1+r}{1-r} \right) \right],
$$

 "**Bias adjustment**" is the difference between original Pearson  $r$  and sample-size-adjusted  $r$ (labeled "**correlation estimate**") given by:

$$
r_{adj} = \sqrt{1 - \frac{(1 - r^2)(N - 1)}{N - 2}}
$$

# **Steps to compute 95% CI for :**

(a) convert  $r$  to  $z_r$ , (b) compute lower and upper bounds in z-scale using:

 $SE z_r = \frac{1}{\sqrt{N}}$  $\frac{1}{\sqrt{N-3}}$ ,  $CI = z_r \pm z_{crit} * SE$ , and (c) back-transform bounds to  $r$ -scale:  $r =$  $\exp(2z) - 1$  $\exp(2z) + 1$ 

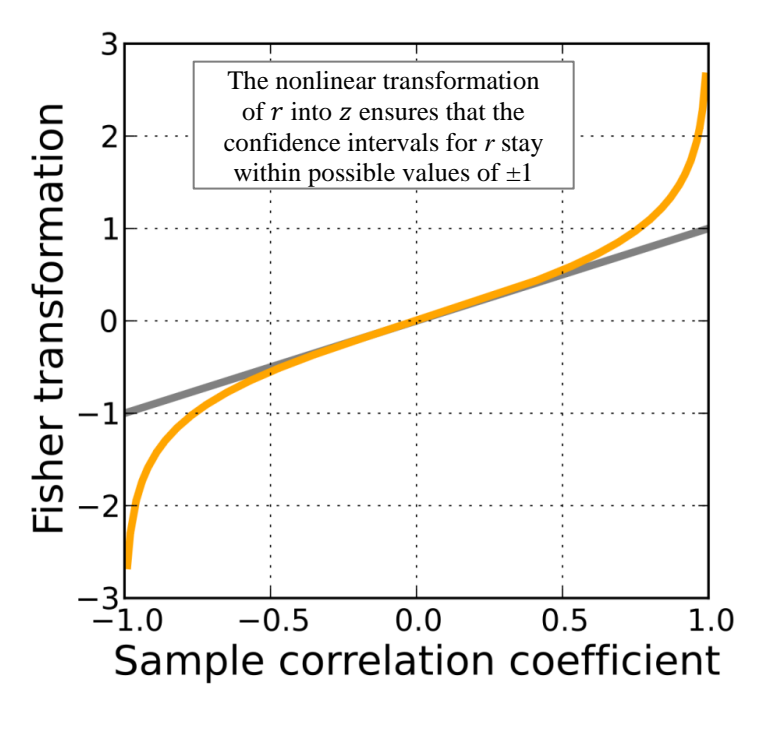

```
* Make scatterplot with regression lines to show predicted linear relations;
TITLE "Scatterplot and regression line for x=income and y=incomeLog";
PROC SGPLOT DATA=work.Example2;
      SCATTER x=income y=incomeLog;
      REG x=income y=incomeLog;
RUN; TITLE;
```
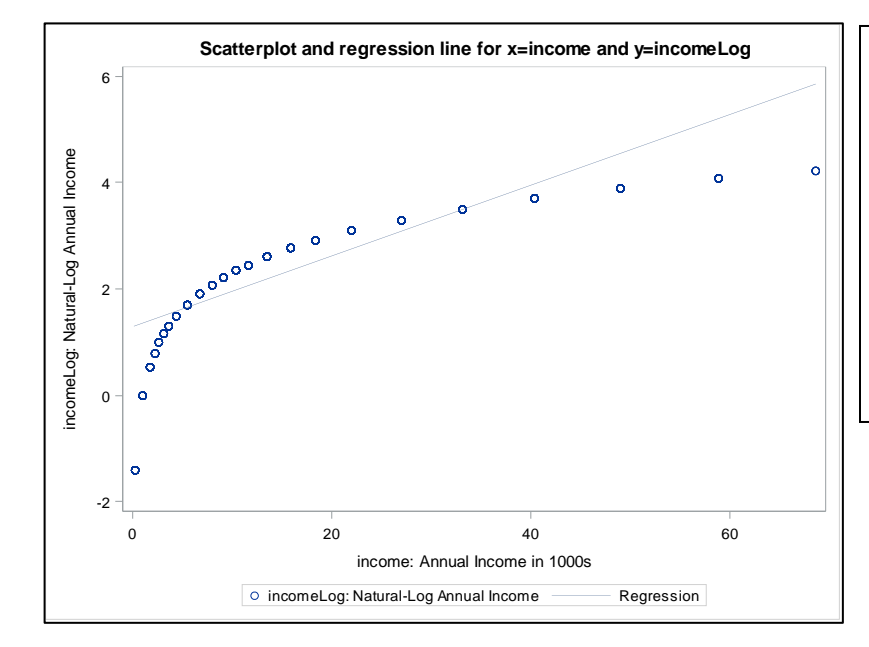

**This plot illustrates the effect of the nonlinear natural-log transformation of income**. Relative to original income on the x-axis, the upper values of log-transformed income on the y-axis do not increase nearly as quickly, where the lower values of logtransformed income on the y-axis become more distinct (i.e., they spread out).

The Pearson correlation between these variables is only  $r = .82$ , because Pearson  $r$  only captures linear relationships.

```
TITLE "Scatterplot and regression line for x=educ and y=incomeLog";
PROC SGPLOT DATA=work.Example2;
     SCATTER x=educ y=incomeLog;
```

```
 REG x=educ y=incomeLog;
RUN; TITLE;
```
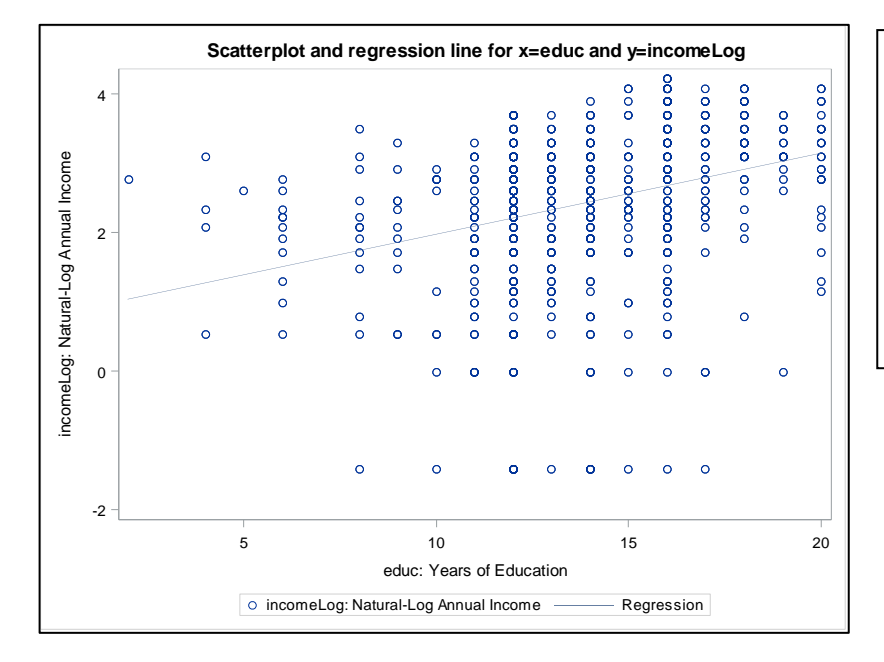

The Pearson correlation between education and log-income is  $r = .30$ , as given by the "regression" line that best fits through the scatterplot points. This means that as education goes up, log-income is expected to go up, too.

Soon we will learn how to use general linear models to fit different kinds of relationships besides linear… stay tuned!

### **STATA Syntax and Output for Pearson Correlations for Quantitative Variables:**

**// Request Pearson correlations and p-values display "Pearson correlations for quantitative variables" pwcorr income incomeZ incomeLog educ, sig obs**

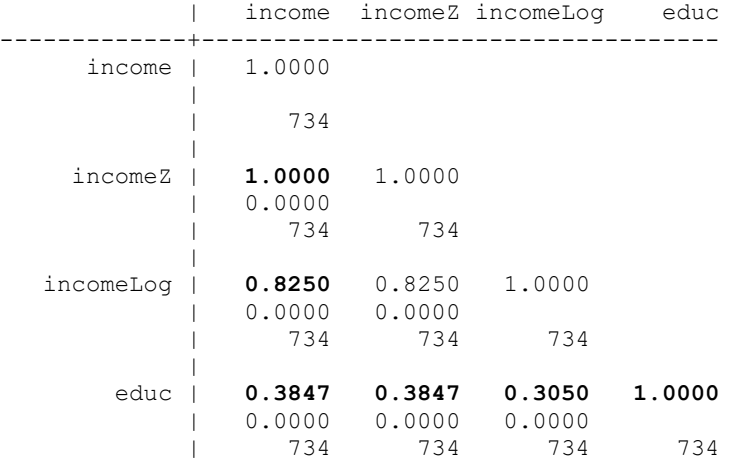

This is a **Pearson correlation matrix**, which standardizes the variances on the diagonal to 1. The correlations  $(r)$  for each pair of variables are given on the off-diagonals. **Below each**  $r$  **is the exact two-tailed -value against a null hypothesis of**   $H_0: \rho = 0$ , followed by the sample size for that correlation. (The  $t$  test-statistics that provided the exact  $p$ -values are not given.)

This STATA module ci2 uses the original Pearson's  $r$  rather than the adjusted  $r$  used by SAS, and thus this CI does not exactly match the CI given by SAS.

STATA's requested scatterplots are not show.

#### **// To get CI using r-to-z, need to download and run a special module, ci2 ssc install ci2**

**// CI2 to use Fisher r-to-z transform to get CI for correlation display "Fisher r-to-z transform to get CI for Pearson correlation" ci2 incomeLog educ, corr // Need to list each pair of variables separately**

Confidence interval for Pearson's product-moment correlation of incomeLog and educ, based on Fisher's transformation. Correlation = 0.305 on 734 observations (95% CI: 0.238 to 0.369)

**// Make scatterplots with regression lines to show predicted linear relations display "Scatterplot and regression line for x=income and y=incomeLog" graph twoway (lfit incomeLog income) (scatter incomeLog income)**

 **display "Scatterplot and regression line for x=educ and y=incomeLog" graph twoway (lfit incomeLog educ) (scatter incomeLog educ)**

### **Example Results Section Using SAS Output:**

We estimated Pearson's correlations  $(r)$  to examine the extent of linear relationship for years of education  $(M =$ 13.81, *SD* = 2.91, range = 2 to 20) with two variants of personal annual income: original in thousands of dollars  $(M = 17.30, SD = 13.79$ , range  $= 0.25$  to 68.60), or annual income after a natural-log transformation to reduce the influence of extreme values ( $M = 2.42$ ,  $SD = 1.12$ , range =  $-1.41$  to 4.23). We selected a two-tailed alpha = .05, and we used a Fischer *r*-to-*z* transformation to compute 95% confidence limits around the estimates after adjusting for sample size  $(r_{\text{Adj}})$ . Given our sample size of  $N = 734$ , degrees of freedom =  $N - 2 = 732$  for each pair of variables. Years of education was significantly positively related to annual income, *r* = .385, *p* < .0001,  $r_{\text{Adj}} = .384,95\% \text{ } CI = .321 \text{ to } .444, \text{ indicating that greater education was associated with greater income (i.e., a) }$ sample  $r$  more extreme than  $r = .385$  would be expected  $\lt .01\%$  of the time if the population correlation were 0). Similar results were found when using log-transformed annual income instead,  $r = .305$ ,  $p < .0001$ ,  $r_{\text{Adj}} =$ .305, 95% *CI* = .238 to .369.

*[NOTE: I decided to use two digits for descriptive statistics, but three digits for correlations.]*

## **SAS Syntax and Output for Spearman Correlations for Ordinal Variables:**

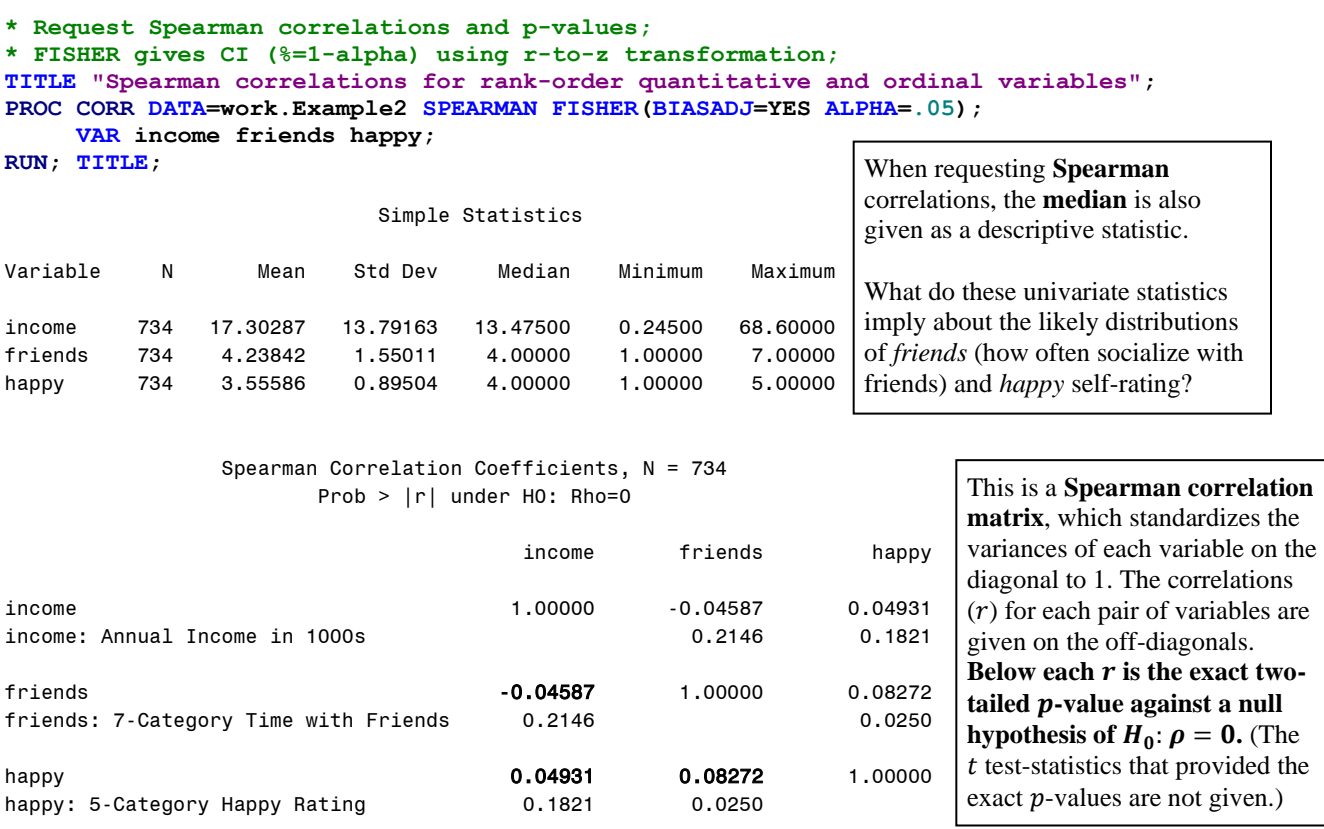

Spearman Correlation Statistics (Fisher's z Transformation)

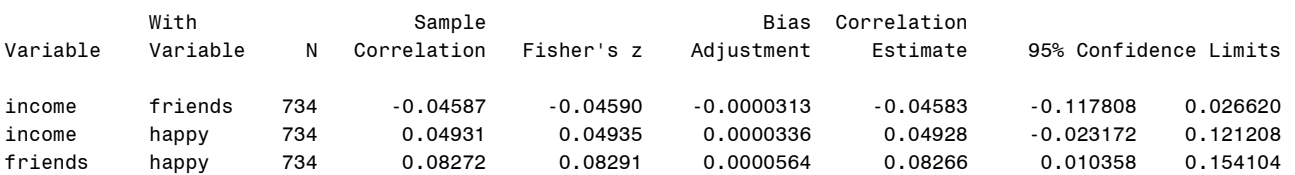

### **Example Results Section Using SAS Output:**

We estimated Spearman's rank-order correlations (*rho*) to examine the associations among annual income in thousands of dollars ( $M = 17.30$ ,  $SD = 13.79$ , range = 0.25 to 68.60), ordinal amount of time with friends (1 to 7 scale;  $M = 4.24$ ,  $SD = 1.55$ ), and ordinal happiness (1 to 5 scale;  $M = 3.56$ ,  $SD = 0.90$ ). We selected a two-tailed alpha = .05, and we used a Fischer *r*-to-*z* transformation to compute 95% confidence limits around the Spearman correlation estimates after adjusting for sample size (*rho* $_{\text{Adj}}$ ). Given our sample size of *N* = 734, degrees of freedom  $N - 2 = 732$  for each pair of variables. Annual income was not significantly related to amount of time with friends, *rho* = −.046, *p* = .2146, *r*<sub>Adj</sub> = −.046, 95% *CI* = −.118 to .027, indicating that greater income was nonsignificantly associated with lesser amount of time with friends (i.e., a sample *rho* more extreme than *rho* = −.046 would be expected 21.46% of the time if the population correlation were 0). Likewise, annual income was not significantly related to self-rated happiness,  $rho = .049$ ,  $p = .1821$ ,  $r_{\text{Adj}} = .049$ , 95%  $CI = -.023$  to .121, indicating that greater income was nonsignificantly associated with greater happiness (i.e., a sample rho more extreme than *rho* = .049 would be expected 18.21% of the time if the population correlation were 0). However, amount of time spent with friends was significantly positively related to self-rated happiness, *rho* = .083, *p* = .0250, *r*Adj = .083, 95% *CI* = .010 to .154, indicating that greater time spent with friends was associated with greater happiness (i.e., a sample *rho* more extreme than *rho* = .083 would be expected only 2.50% of the time if the population correlation were 0).

## **STATA Syntax and Output for Spearman Correlations for Ordinal Variables:**

### **// To get median, download and run a special module, univar ssc install Univar**

#### **// Request median for quantitative or ordinal variables display "Median for quantitative and ordinal variables" univar income friends happy**

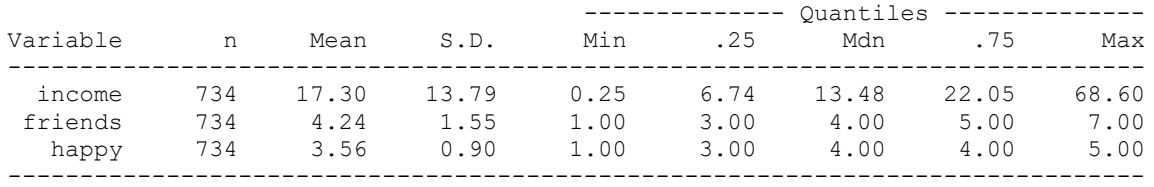

#### **// Request Spearman correlations and p-values display "Spearman correlations for rank-order quantitative and ordinal variables" spearman income friends happy, stats(rho obs p)**

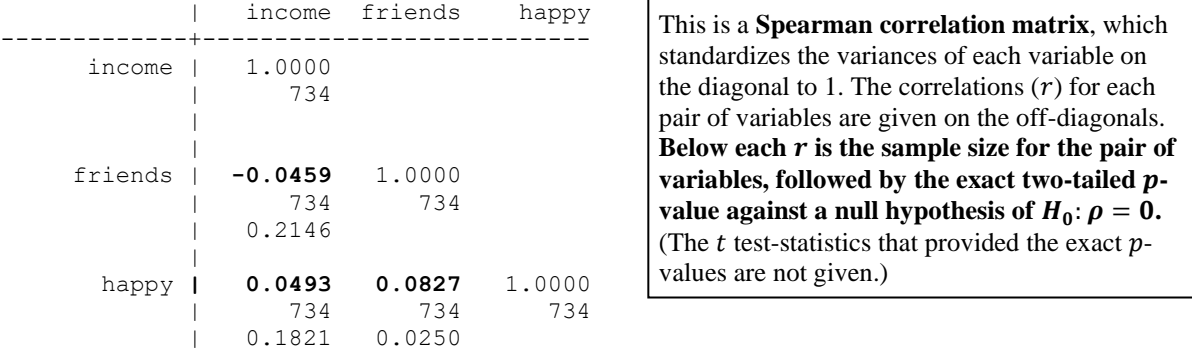

### **// CI2 to use Fisher r-to-z transform to get CI for correlation display "Fisher r-to-z transform to get CI for Spearman correlation" ci2 income friends, corr spearman // Need to list each pair of variables separately**

Confidence interval for Spearman's rank correlation of income and friends, based on Fisher's transformation. Correlation =  $-0.046$  on 734 observations (95% CI:  $-0.118$  to 0.027)

## **SAS Syntax and Output for Cross-Tabulations and Associations for Binary Variables:**

```
* Request cross-tabulation of categorical variables with percentages;
* NOROW NOCOL suppresses row- and column-specific frequencies;
* Options request chi-square test and expected frequencies;
TITLE "Cross-tabulations for binary variables gender and marry";
PROC FREQ DATA=work.Example2;
     TABLE gender*marry / NOROW NOCOL ALPHA=.05 CHISQ EXPECTED;
RUN; TITLE;
```
gender(gender: 2-Category Gender Identity) by marry(marry: 2-Category Marital Status)

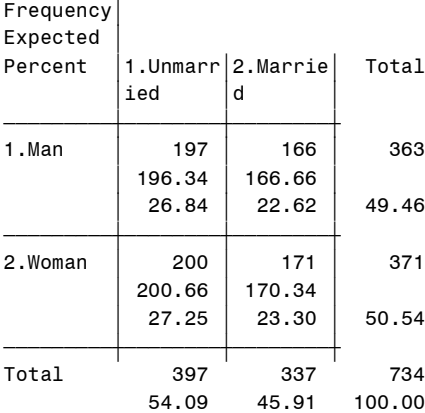

In this cross-tabulation, the first row of each cell is the **frequency**. The second row is the **expected frequency**: the count that would have been observed just based on the marginal frequencies if there were no association. The third row is the **percentage** (out of the total).

By comparing the observed and expected frequencies, we see there are slightly more married women than expected.

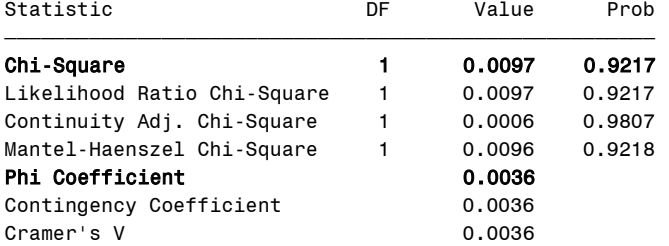

There are many measures of association that can be used for categorical variables. The most common is just chi-square  $(\chi^2)$ . The *p*-value > .05 would be declared nonsignificant, meaning that we do not have evidence for an association that is different than 0 here (we retain the null hypothesis of 0 association).

> The "phi" coefficient given above is Pearson's  $r$ . The *p*-value for its significance against  $H_0: r \neq 0$ (found using PROC CORR) will be slightly

> > For consistency in reporting I

#### **TITLE "Pearson correlation and CI for binary variables gender and marry"; PROC CORR DATA=work.Example2 PEARSON FISHER(BIASADJ=NO ALPHA=.05); VAR gender marry;**

**RUN; TITLE;**

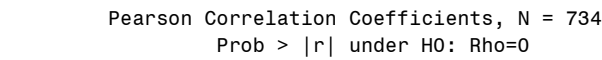

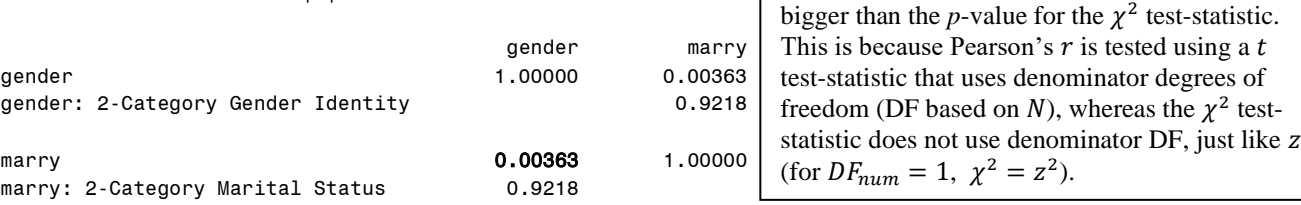

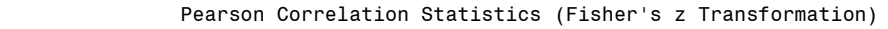

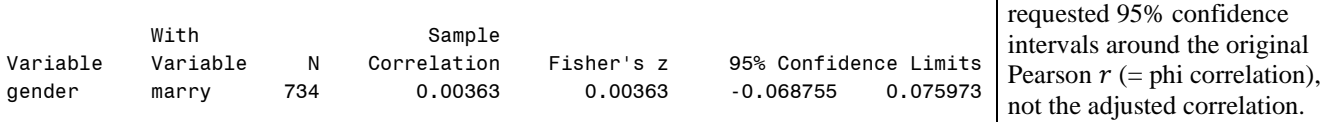

*So what does a positive correlation of r = .004 mean between these variables???*

*Would the Spearman correlation be different than the Pearson correlation in this case?*

### **Example Results Section Using SAS Output:**

We estimated the association between respondent gender  $(49.46\%$  men = 1; 50.54% women = 2) and marital status (54.09% unmarried = 1; 45.91% married = 2) using a two-tailed alpha = .05. The association between these variables was nonsignificant, Pearson's  $\chi^2(1) = 0.010$ ,  $p = .9217$ , Pearson  $r = .004$ , 95% CI = -.069 to .076, indicating that women were nonsignificantly more likely to be married than unmarried (i.e., a sample  $r$ ) more extreme than  $r = .004$  would be expected 92.18% of the time if the population correlation were 0).

## **STATA Syntax and Output for Cross-Tabulations and Association for Binary Variables:**

#### **// Request cross-tabulation of categorical variables with percentages display "Cross-tabulations for binary variables gender and marry" tabulate gender marry, cell**

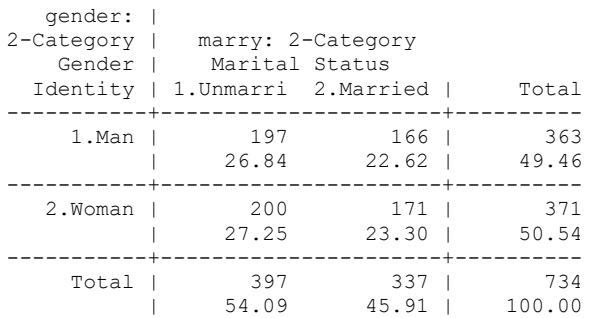

In this cross-tabulation, the first row of each cell is the **frequency**, and the second row is the **percentage** (out of the total).

#### **// Request x2 test of association with expected frequencies display "Chi-square tests for binary variables gender and marry" tab2 gender marry, chi2 expected**

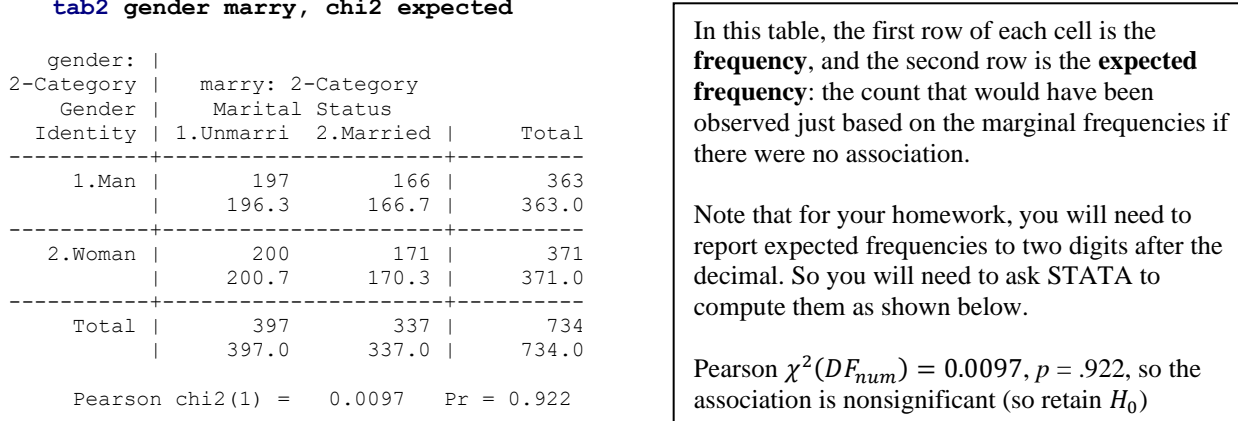

**// Make STATA compute expected frequencies manually: Nrow\*Ncol/Ntotal display "Expected Frequency for Man, Unmarried" display 363\*397/734**

196.33651

**// Request Pearson correlation, p-value, and CI display "Pearson correlation and CI for binary variables gender and marry" pwcorr gender marry, sig obs ci2 gender marry, corr**

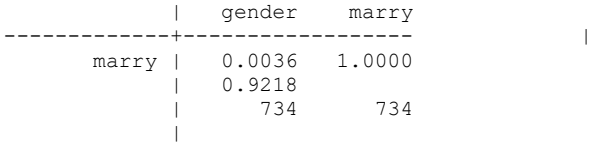

Confidence interval for Pearson's product-moment correlation of gender and marry, based on Fisher's transformation. Correlation =  $0.004$  on 734 observations (95% CI:  $-0.069$  to  $0.076$ )